OneNote: its impact on engagement in business studies

**Roxanne Dee, Shireland Collegiate Academy** 

## **Overview**

## Question

What impact does OneNote have on engagement in Business Studies?

## Project aim:

- To improve students' engagement and progression with business studies inside and outside the classroom
- to create a useful lesson resource and revision tool that encourages peer communication in business studies.

#### Rationale:

- In business studies, case studies are frequently used to explain theory to students, these are
  often found in news articles using the internet. It is then difficult to add these examples to
  revision notes with the full detail of the article. OneNote allows easy storage of online
  examples alongside theory based revision notes to create more detailed revision materials
  to enhance the depth of knowledge.
- Student engagement in revision and outside the classroom can be limited and creates barriers where they are not able to ask for help when questions occur. The use of OneNote enables students to access full lesson materials at home and provides a platform to interact with both the teacher and peers if questions arise. It also allows the teacher to track conversations and work completed outside the classroom.

# **Project outline:**

- Use OneNote as the main lesson resource during business studies lessons
- encourage all students to engage in the use of OneNote and peer collaboration
- compare engagement between the use of OneNote and traditional paper based resources
- collect student and teacher perceptions, as well as data on progress using OneNote.

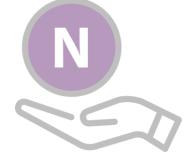

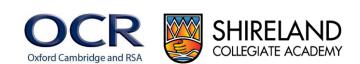

#### Impact:

A Year 12 business studies class of 12 students compared the use of both traditional paper based and OneNote resources when studying marketing topics. Two new topics (the role of marketing and market segmentation) were selected, one for the paper-based method and one for OneNote to compare final attainment, they were used both in the classroom and at home. Traditional paper based methods were used first where students completed tasks on lined paper and produced written materials to revise. Then OneNote was used for students to access lesson materials and engage in the functions of the software for revision. At the end of each topic students completed a short exam about the content delivered, this was marked blind and anonymously by an external teacher at another institution. The table below shows the results of both exams.

|            | Paper based mark /24 | OneNote mark /24 |
|------------|----------------------|------------------|
| Student 1  | 8                    | 17               |
| Student 2  | 13                   | 12               |
| Student 3  | 12                   | 18               |
| Student 4  | 9                    | 11               |
| Student 5  | 12                   | 14               |
| Student 6  | 5                    | 14               |
| Student 7  | 9                    | 13               |
| Student 8  | 14                   | 11               |
| Student 9  | 10                   | 17               |
| Student 10 | 13                   | 19               |
| Student 11 | 12                   | 16               |
| Student 12 | Absent               | Absent           |

Paper based average mark - 10.6

OneNote average mark – 14.7

- After using OneNote 82% (9/11) students who used both methods had higher end of topic examination results in business studies (highlighted in green above)
- five students' scores were at least 5 marks higher when using OneNote
- students were more enthused to complete tasks in OneNote because content is shared with the group
- more detailed discussions and Assessment for Learning (AfL) took place in lessons when
  using OneNote because students were able to access notes in an organised format; this gave
  students more confidence to participate
- OneNote made lesson planning easy to track and organise for both the teacher and the students for revision.

To increase the validity of the research, a different Year 12 business studies class with another teacher carried out the same research. They also had two new topics and completed one using traditional paper based methods and one using OneNote in a similar way to the first group. At the end of each topic they completed an exam out of 24 marks. The following table shows the results of both exams.

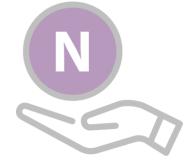

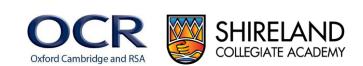

|            | Paper based mark /24 | OneNote mark /24 |
|------------|----------------------|------------------|
| Student 1  | 1                    | 5                |
| Student 2  | 10                   | 10               |
| Student 3  | Ab                   | 15               |
| Student 4  | Ab                   | 10               |
| Student 5  | 8                    | 14               |
| Student 6  | 11                   | 14               |
| Student 7  | 8                    | 15               |
| Student 8  | 10                   | 15               |
| Student 9  | 13                   | 16               |
| Student 10 | 11                   | 9                |
| Student 11 | 11                   | 15               |
| Student 12 | 7                    | 12               |
| Student 13 | 10                   | 15               |

Paper based average mark – 9.1

OneNote average mark – 12.7

- After using OneNote 82% (9/11) students who used both methods had higher end of topic examination results in business studies (highlighted in green above)
- five students' scores were at least 5 marks higher when using OneNote.

After completing the test in business studies, OneNote was trialled with a post 16 accounts class. The class teacher used OneNote to plan, deliver and assess with students. The teacher found it useful to communicate with students and organise lesson resources. Even though this is a traditionally paper based subject area, students benefitted from using technology to centralise their notes in an easier format. A student comment included, "when I first used OneNote I hated it, however in the last couple of months I have taken a real liking to it, especially for accounts as I use OneNote for everything, even for my assessment as I find it easier to use". There is still a need for using paper-based assessments in this subject area to prepare for external examinations but OneNote is able to work alongside this to enhance the teaching and learning experience for students.

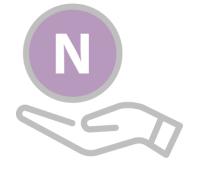

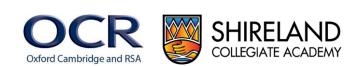

#### Student comments:

Students completed a questionnaire to establish their preferred method for different aspects of their learning. Some of the key findings are detailed below, 10 of the 12 students completed the questionnaire.

"OneNote for me was easy and simple to revise from anywhere with access to the internet, the layout was neat and I could find pages with ease, and all of my work was saved online, unlike paper based revision as I would lose papers and would have to rewrite again" (*Post 16 student*).

"Before I had started using OneNote I thought the best method for me to learn would be paper based but after this experience OneNote is for me" (*Post 16 student*).

"Personally I believe that using OneNote has allowed me to get a better understanding of things that I have learnt as I preferred OneNote over paper based work. It was very useful and it was hassle free. It was easier to revise from OneNote as everything was sectioned off and in its own place. Likewise, I could move things around on the page, so this meant that I could spread out my work to my liking" (Post 16 student).

3. 3. What resource do you prefer to use for revision at home?

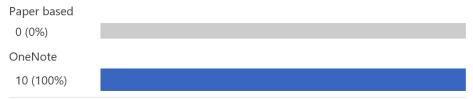

7. 7. Do you think your understanding was greater using OneNote compared to paper based resources?

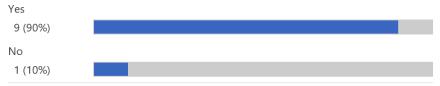

#### **Teacher comments:**

"OneNote has allowed me to organise lesson planning using the content library in a student friendly format so it can be used as a revision tool."

"The tagging function has made marking easier by reducing the number of books to carry around and is useful for sharing exemplar work in lessons by showing individual student areas. It has also prevented students losing work and gives them access to all lesson materials and activities if absent."

"The instant updates between users means that group work is easier to monitor and share as a class, the 'show authors' function helps with making sure all students participate in activities and motivates students to contribute."

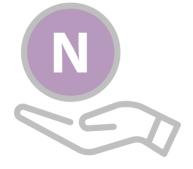

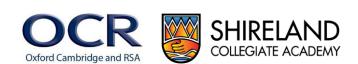

## How to...

OneNote is an electronic notebook computer program that saves automatically and allows for multi user collaboration. It is easy to organise into sections and has a number of features to personalise content in pages. Refer to appendix 1 for more information about OneNote.

## What you will need:

- Computer access for staff and students
- Microsoft class notebook creator
- resources for lesson content
- platform to share class OneNote for example a class site.

## Setting up:

Open class notebook creator from the waffle, this will allow you to access all OneNotes you
have created and edit access for students and staff.

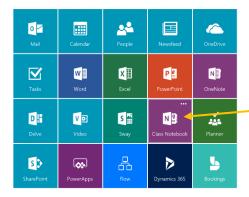

• Click on 'create a class notebook'.

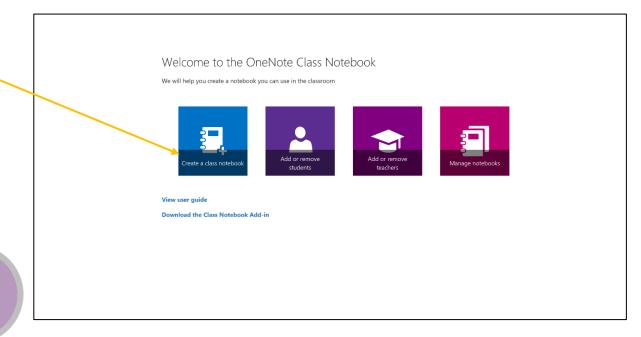

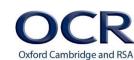

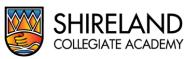

Use the options on the left-hand menu to change the basic functions of the OneNote, this
includes providing access to students and staff, changing the layout and page structures and
previewing the overall OneNote. When adding students and staff it links to the institution's
directory to allow for easy collaboration.

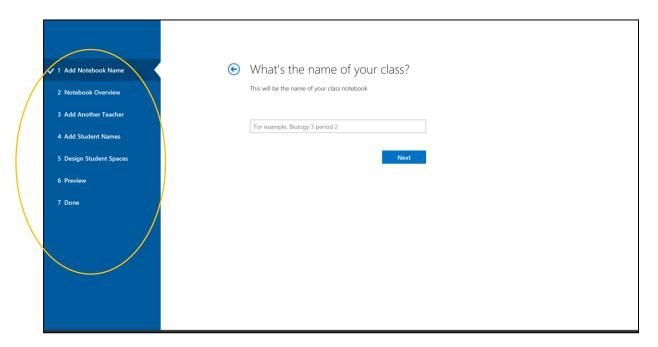

 Once completed the OneNote can then be edited in either 'OneNote online' or the desktop OneNote app, both update automatically and work in the same way. There are more functions available in the app version.

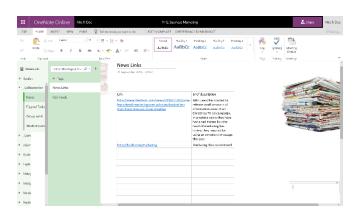

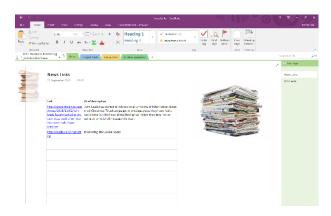

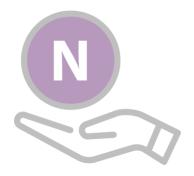

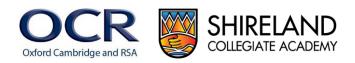

## Adding content and features:

There are a wide variety of features to add content to a OneNote, including:

- Tags
- discussions
- templates
- links to emails and meetings
- drawing with stylus or fingertip
- collaboration space
- private spaces.

Below are some examples of features used within business studies lessons in OneNote.

## **Content library**

Lessons can be created in the content library for all students to access. They are given a title, this is an easier way to organise topics for students and staff. Content can be hyperlinked and instructions provided for students to complete. This can be accessed by everyone but only edited by the staff member.

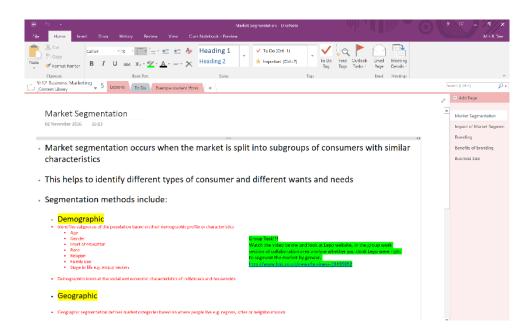

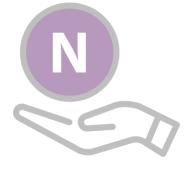

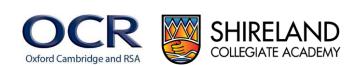

## Page templates

Page templates can be accessed in the 'insert' tab to provide a structure to some slides. One example is the 'to do list', this was used as a class to keep track of the topics completed. It was also a good revision list for students to look back at.

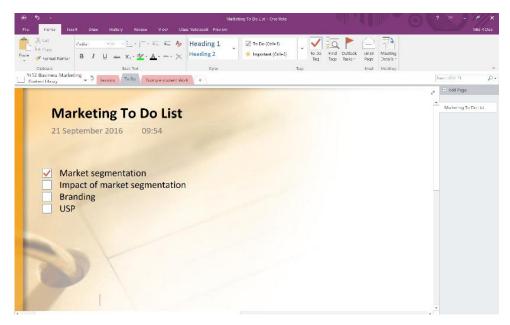

# **Collaboration space**

Group activities can be completed in the collaboration space. This allows all users to view and edit content. It is useful in group tasks to present answers and feedback, also demonstrating good answers to the class.

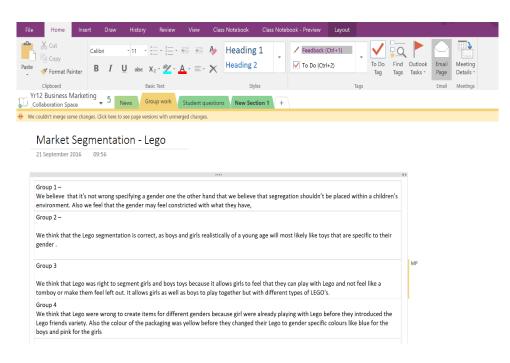

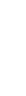

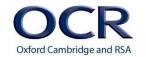

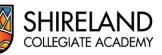

## **Show authors**

In the 'history' tab there is an option to show or hide authors of each comment within a OneNote page. This function adds initials next to each comment so that the teacher can check who contributed to each task and the quality of work to provide feedback.

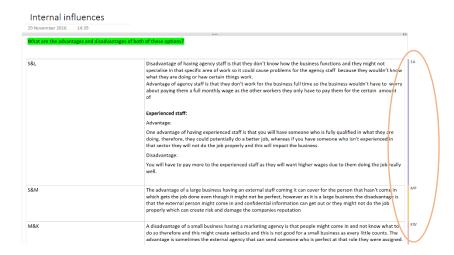

## **Tags**

Tags can be used to group comments into categories, there are a number of tags already created or customised categories can be created. In this example, they have been used to provide feedback to a learner. This means they can easily identify feedback and the teacher can keep track of comments made for each learner. These can be added in the 'home' tab.

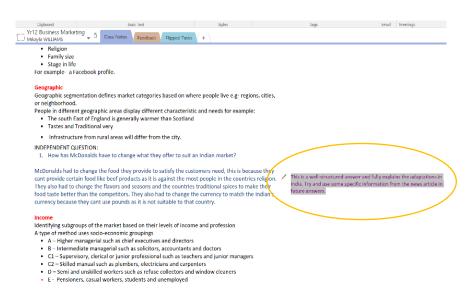

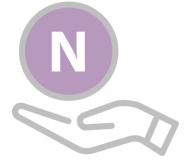

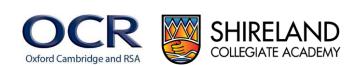

## **Summary:**

OneNote has a variety of functions to create effective lessons, collaboration and feedback to encourage revision and raise engagement in business studies.

# Appendix 1

More details about using OneNote can be found at:

 $\frac{https://support.office.com/en-gb/article/Office-2016-Quick-Starts-25f909da-3e76-443d-94f4-6cdf7dedc51e?ui=en-US\&rs=en-GB\&ad=GB$ 

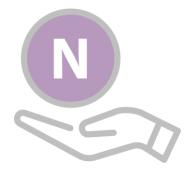

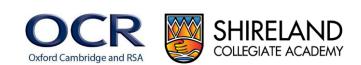